#### Introduction to LaTeX

Christoph Pickl

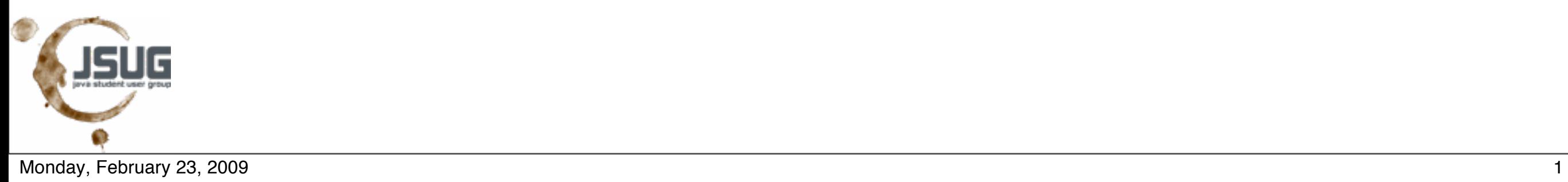

## Who **knows** (La-)TeX?

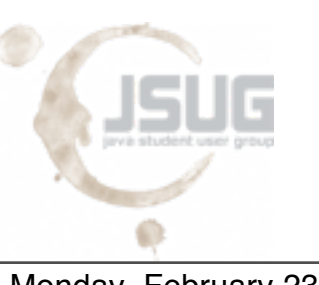

### Who has ever **written** a document with it?

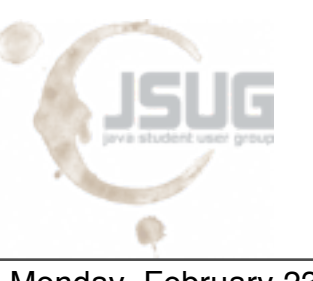

#### Who has ever written a **package**?

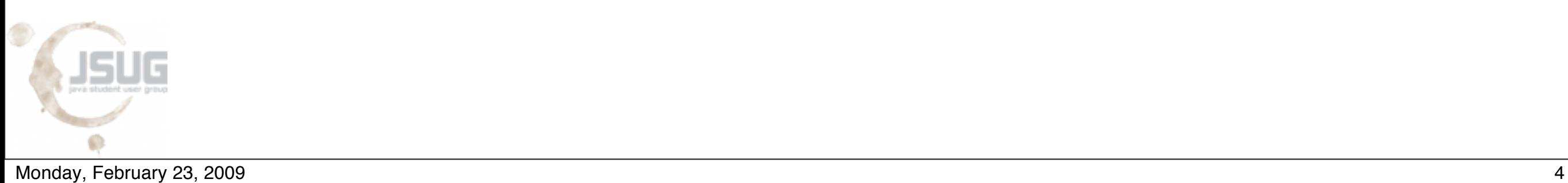

#### Agenda

- **1. Basics First steps with LaTeX**
	- Creating a LaTeX-Document with commands and environments
- **2. Intermediate Becoming a TeXpert**
	- Structuring text, font styles, images, tables
- **3. Advanced Becoming a real Guru**
	- Math, references, custom commands and environments

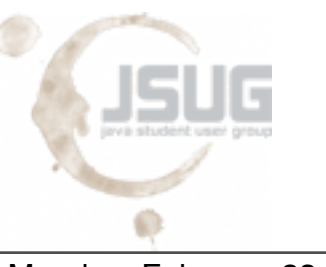

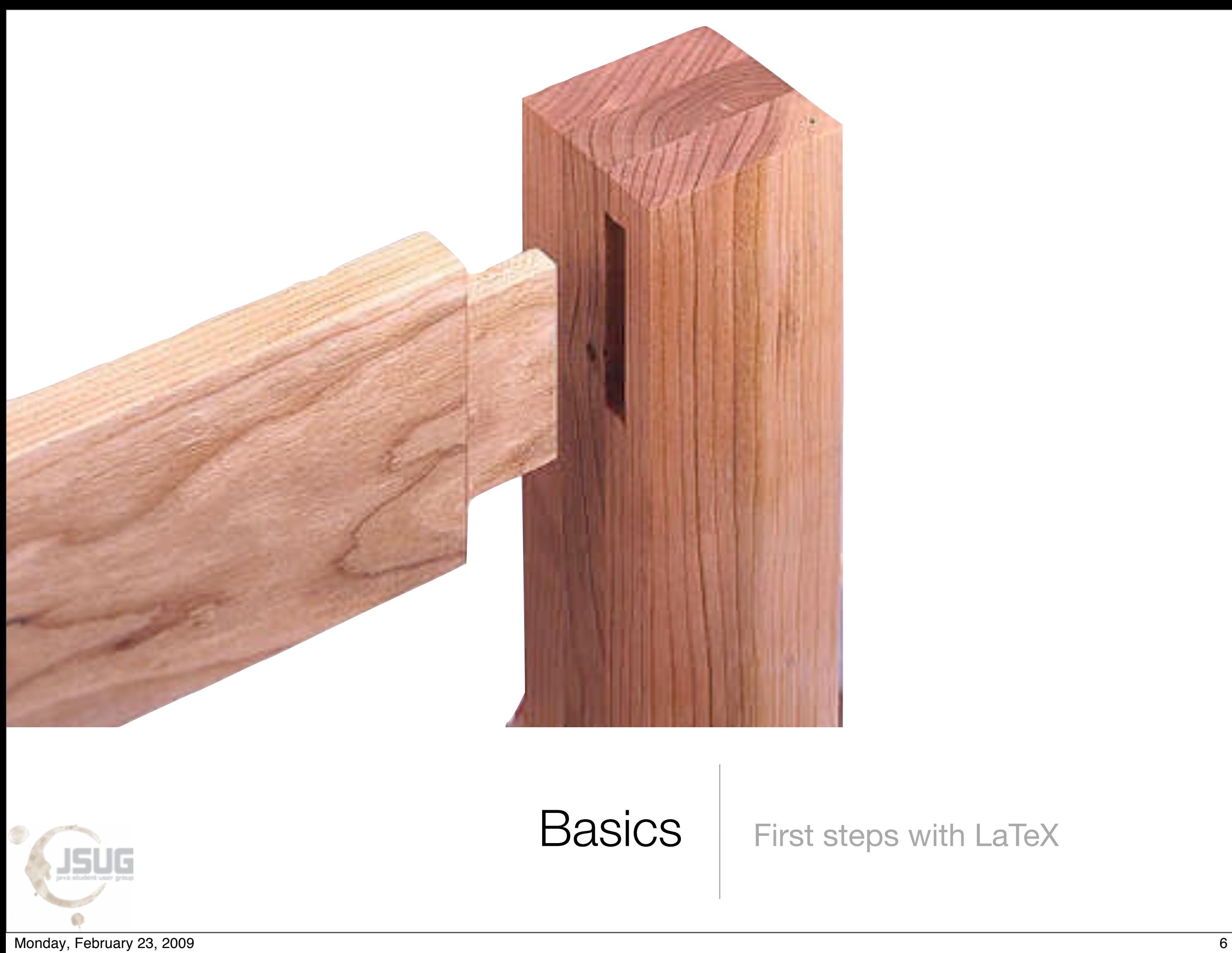

### **Ingredients**

standard dokumentenklassen sind nicht so gut (USA spezifisch, unflexibel)

KOMA-skript bietet abhilfe! Oder besser: memoir klasse

- **Documentclass**
	- book, article, ...
- **• Packages**
- **• Commands**

**\foobar[***optarg***]{***reqarg***}**

**• Environments**

**\begin{***foo***} ... \end{***foo***}**

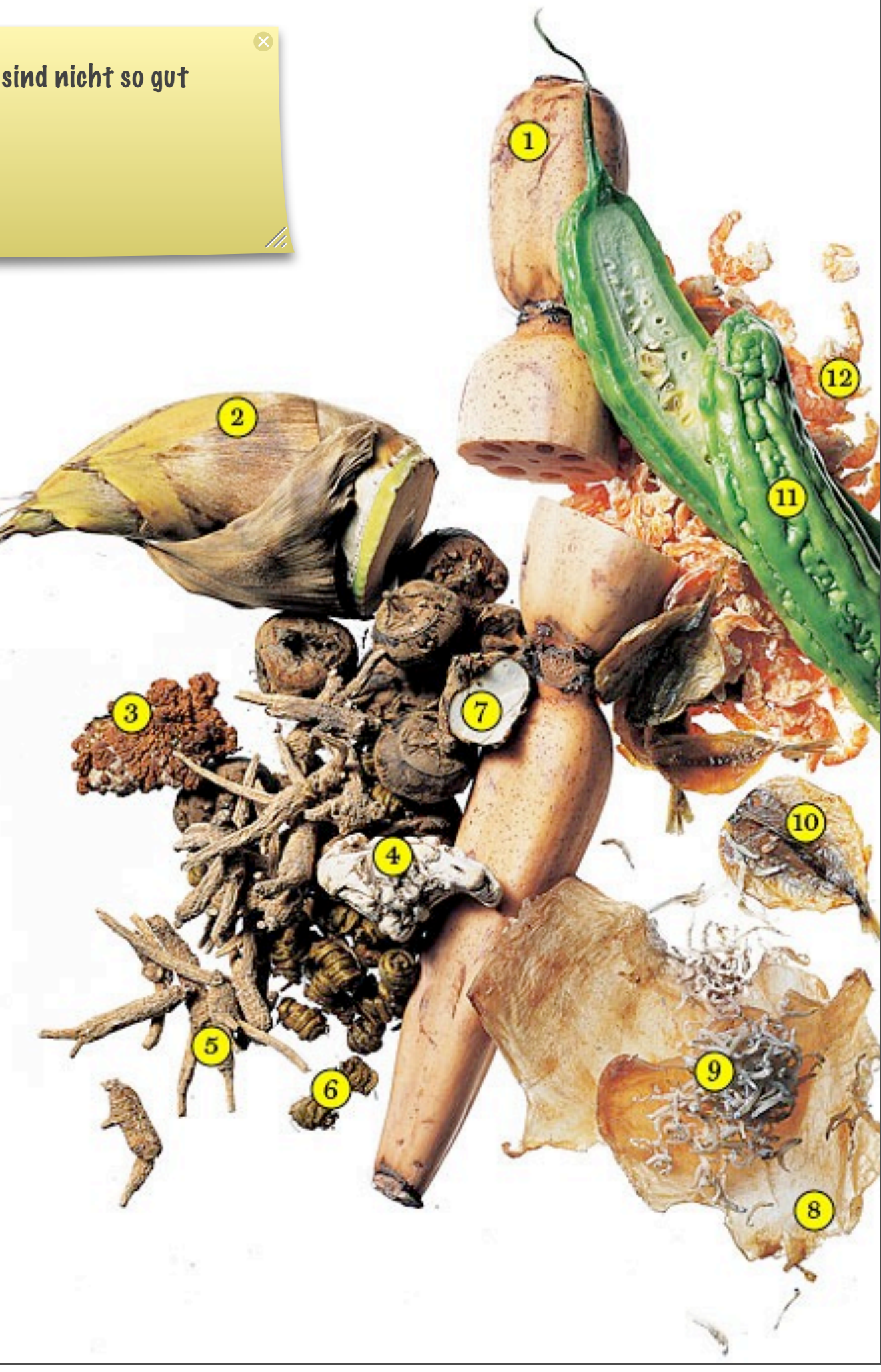

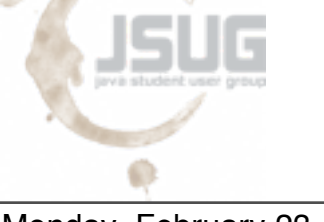

All you need is ...

\**documentclass**[*myoptions*]{*mydocumentclass*}

\**usepackage**[latin1]{inputenc} \**usepackage**[ngerman]{babel} \**usepackage**{*mypackage*}

*% layout definitions % etc ...*

\**begin**{document}  *% actual content of the document* \**end**{document}

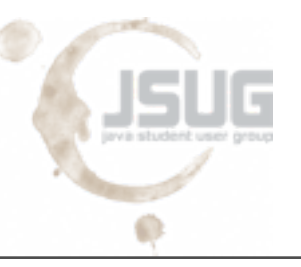

#### Document Content

• Linefeeds will seperate paragraphs from each other:

```
My first paragraph. \leftarrowSentence two will be on same line. \leftarrow↵
```
My second paragraph.  $\leftarrow$ \\ *% enforce linebreak, or use \newline command* ↵ My third paragraph.

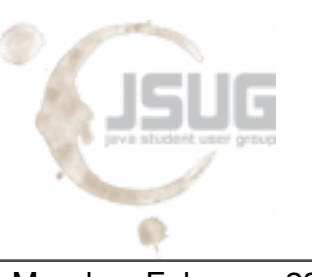

# **Titlepage**

• First of all define some metadata ...

#### \**title**{{\**LaTeX**} Introduction} \**author**{Christoph Pickl} \**date**{\**today**}

• ... then invoke proper command:

\**begin**{document} \**maketitle** \**newpage** *% ...* \**end**{document}

# **LETEX** Introduction

Christoph Pickl

February 22, 2009

GU c

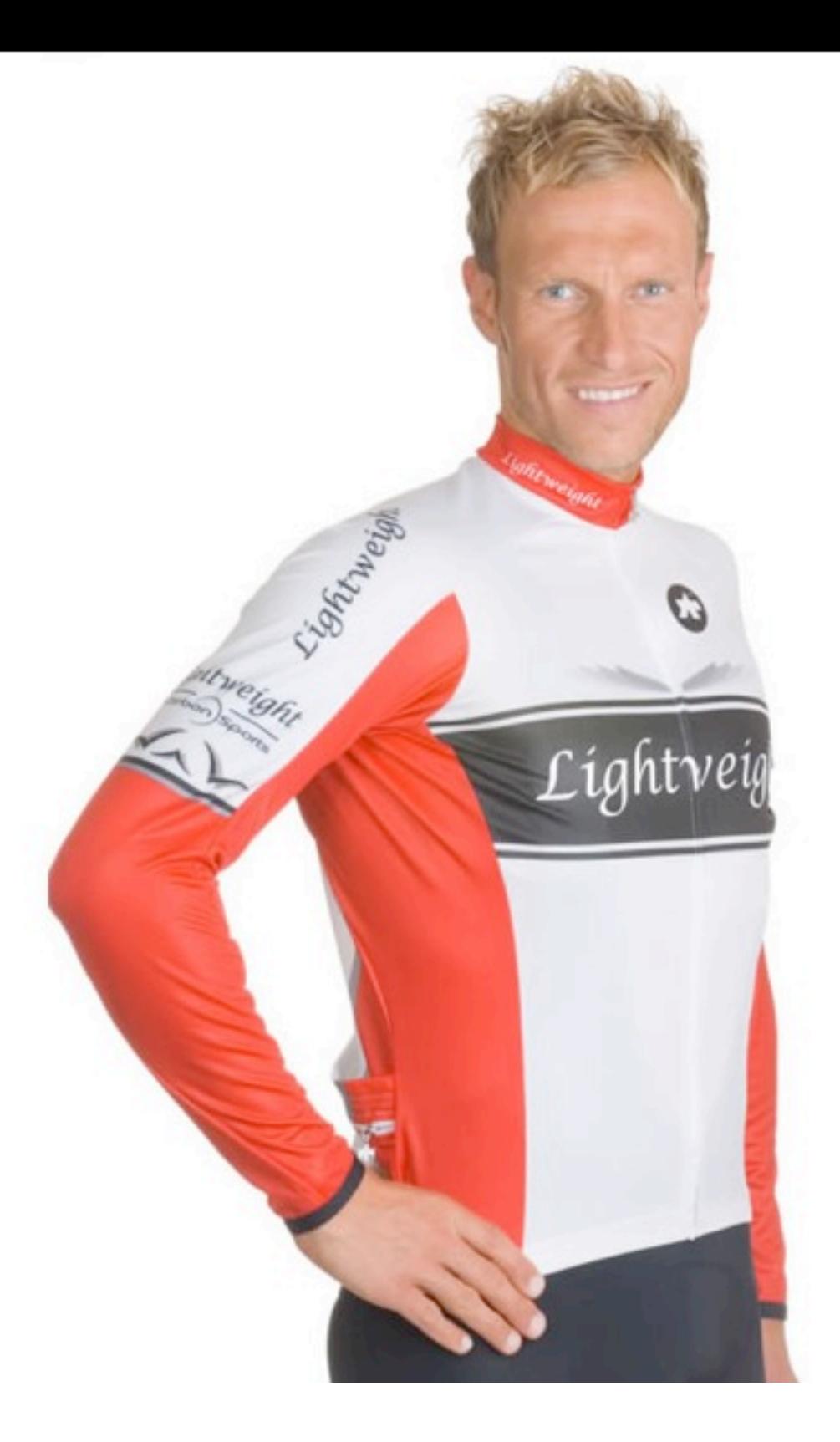

# Intermediate | Becoming a TeXpert

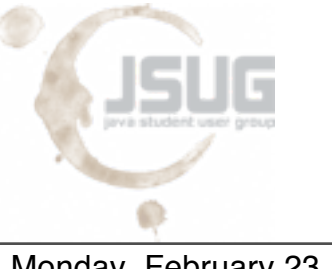

### Ingredients

- Structuring Text
- Font Styles
- Lists
- Images
- Tables

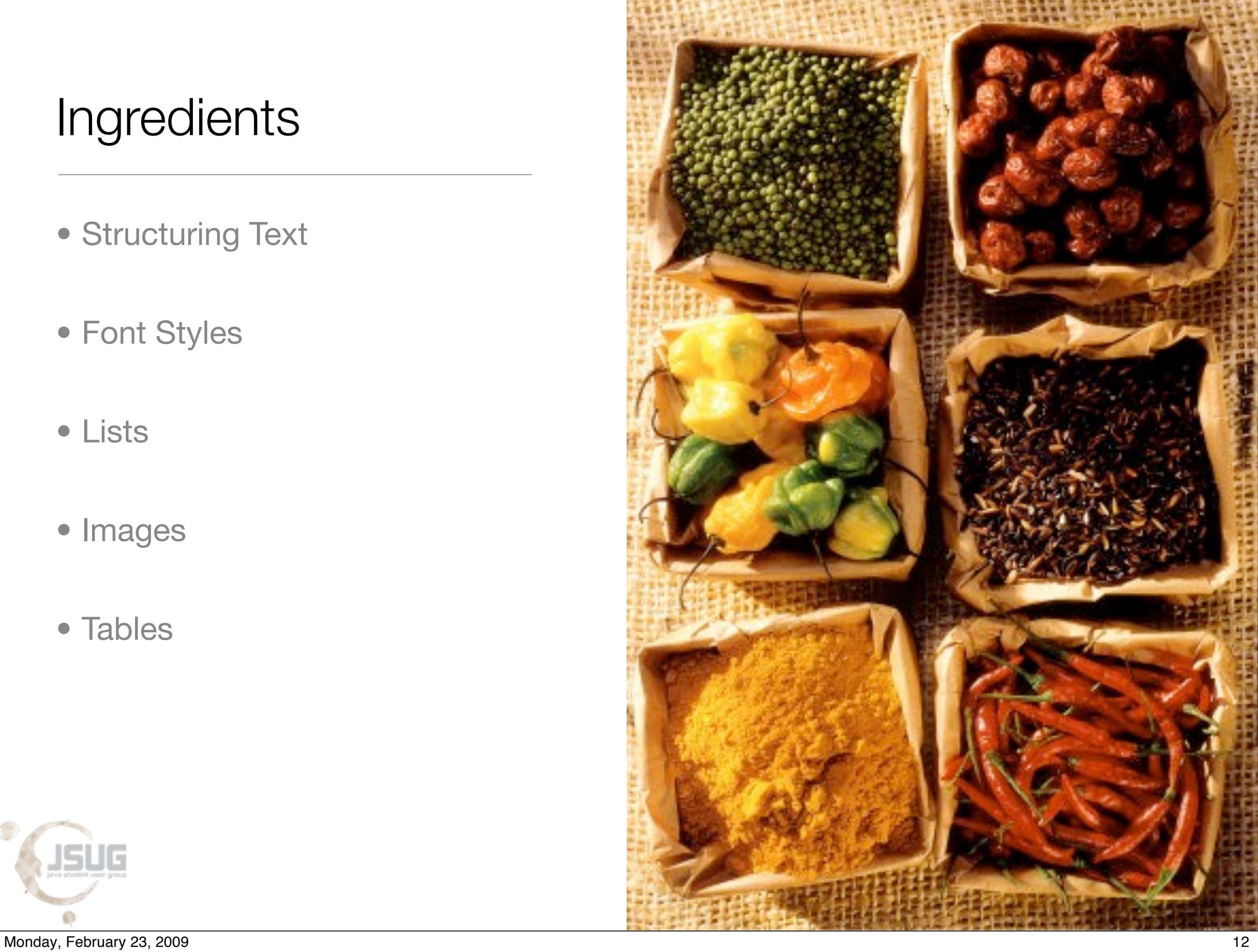

JSÙG

# Structuring Text

\**documentclass**[a4paper]{scrartcl} \**usepackage**[latin1]{inputenc} \**usepackage**[ngerman]{babel} \**title**{{\**LaTeX**} Introduction} \**author**{Christoph Pickl} \**date**{\**today**} \**begin**{document} *% \maketitle % \newpage* \**end**{document} \include{01\_mychapter} \input{} erzeugt keinen seitenumbruch

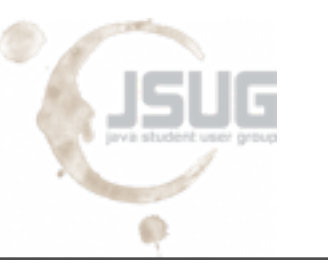

Monday, February 23, 2009 13

### Structuring Text ctd.

• Make use of section, subsection, subsubsection, paragraph, ...

\**section**{Introduction} \**subsection**{All you need is \**ldots**} \**subsection**{Titlepage}

\**section**{Intermediate} \**subsection**{Structuring Text} \**subsubsection**{Table of Contents}

• Automatically print contents with \**tableofcontents**

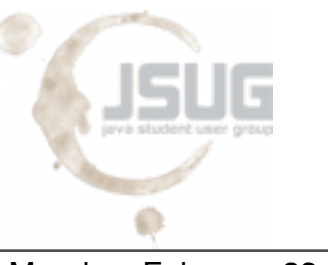

### Font Styles

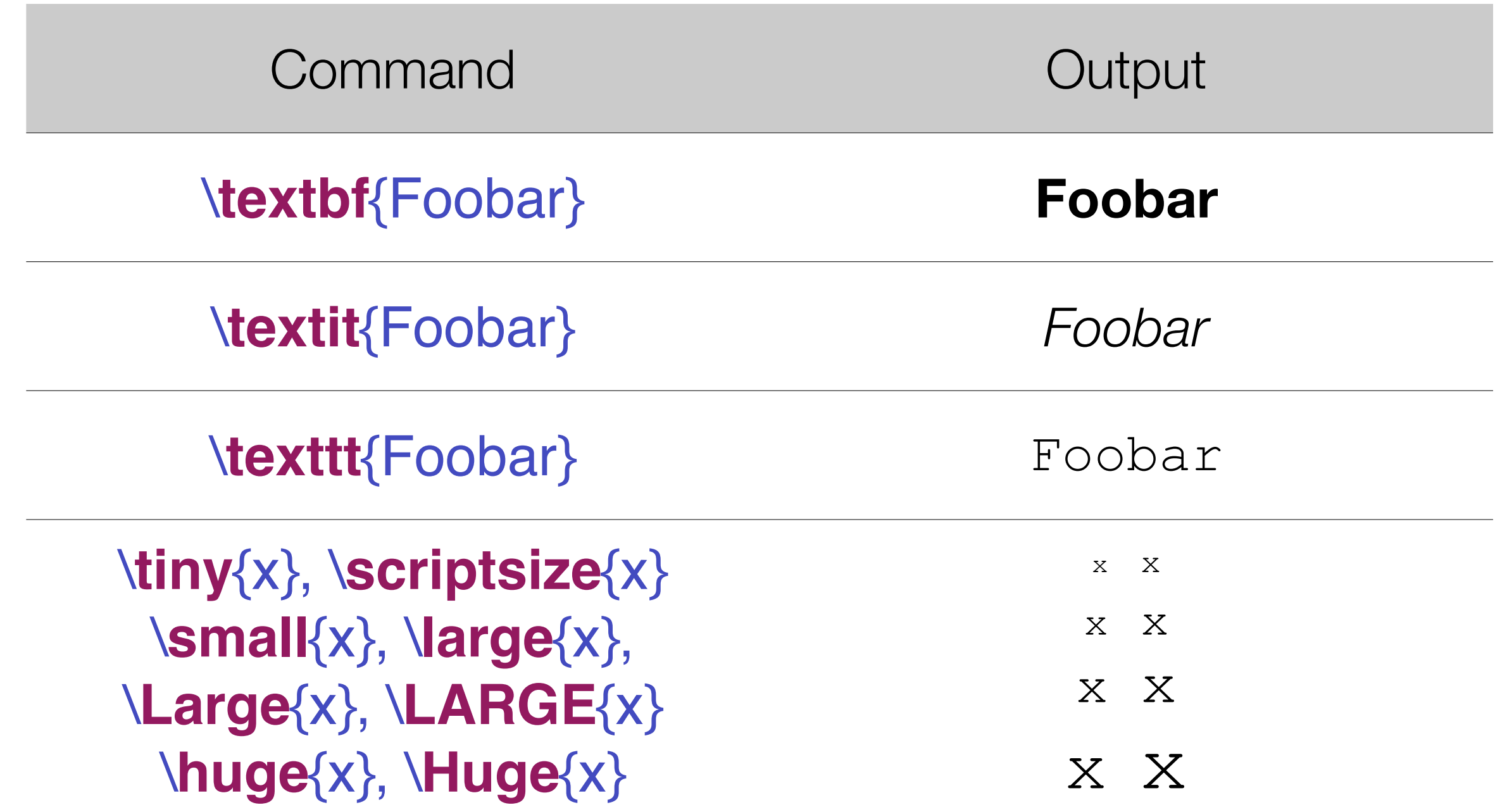

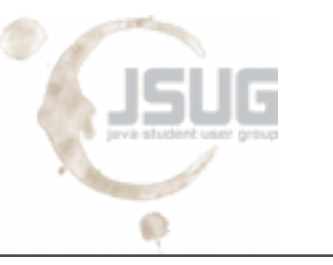

• Define an **unordered** list (using a default circle as bullet icon):

\**begin**{itemize} \**item** My first item \**end**{itemize}

• Define an **ordered** list (using default arabic digits with a trailing dot):

\**begin**{enumerate} \**item** My first item \**item** My second item \**end**{enumerate}

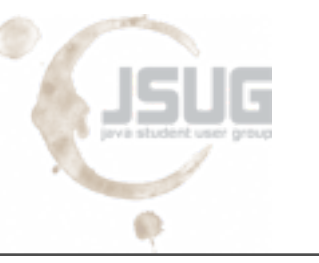

• First have to include a **required package**:

#### \**usepackage**{graphicx}

• Then put the image via includegraphics in a figure environment:

\**begin**{figure}[!h] *% enforce position here (top, page, bottom)* \**centering** \**includegraphics**{Christoph\_Pickl\_himself.png} \**caption**{Picture of Christoph Pickl} \**label**{IMG:christoph\_pickl} \**end**{figure}

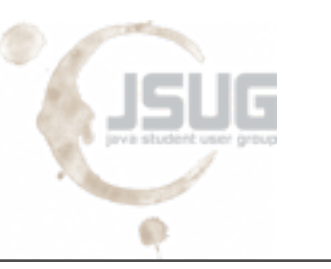

#### Tables

• Tables are actually only **tabulators with borders**:

```
\begin{table}[htpb]
  \begin{center}
   \begin{tabular}{l|c|c} % alignment via: left, center, right
    & \textbf{Heading 1}& \textbf{Heading 2} \\ \hline \hline
     Row 1 & Cell 1/1 & Cell 2/1 \\ \hline
     Row 2 & Cell 1/2 & Cell 2/2 \\
   \end{tabular}
  \end{center}
  \caption{This is my first table} \label{TBL:first_table}
\end{table}
```
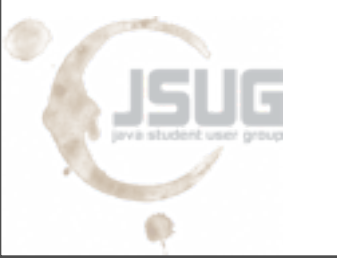

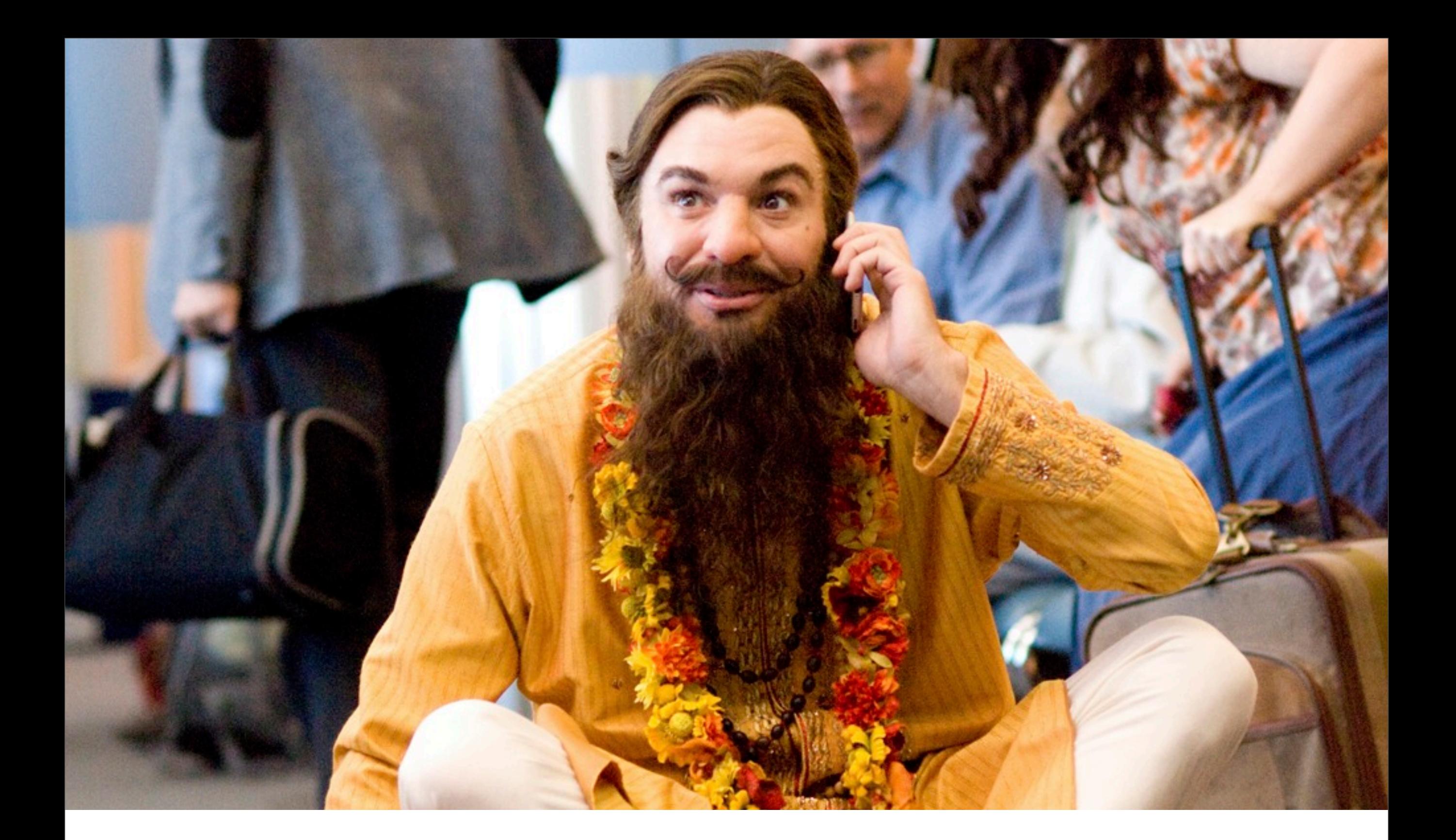

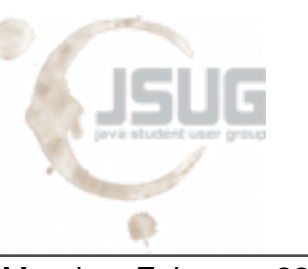

Advanced | Becoming a real Guru

### Ingredients

- Math Formulas
- Citations
- References
- Own Commands & Environments

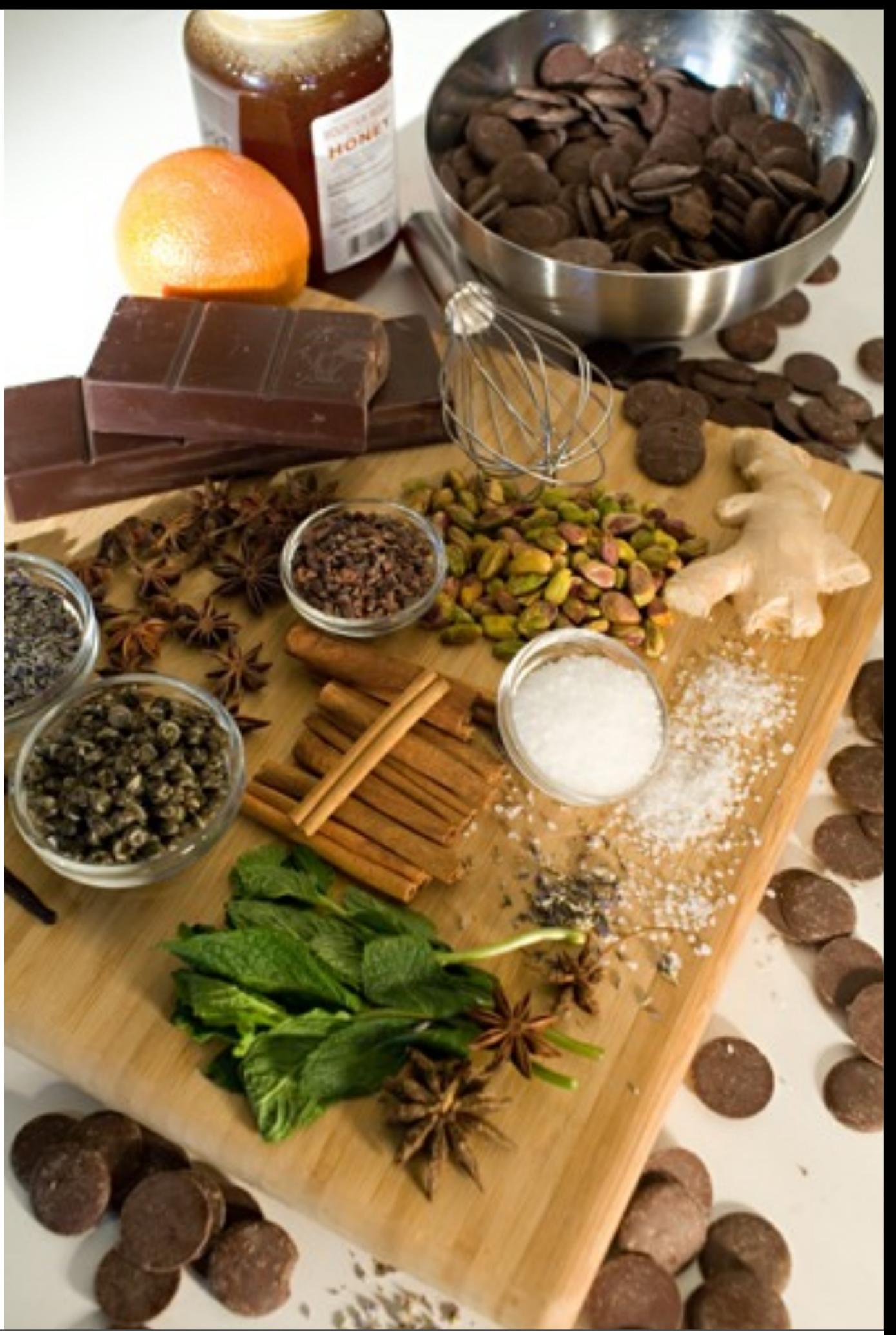

#### Mathematical Formulas

• Put all of your math stuff in dollar signs:

#### The variable *\$*x*\$* contains the value of *\$*y*\$*.

The variable  $x$  contains the value of  $y$ .

• Typeset some more complicate formulas:

\**neg** (A \rightarrow B ) \**hspace**{0.4cm}\**Rightarrow** \**hspace**{0.4cm} \**neg** ( \**neg** A \**vee** B ) \**hspace**{0.4cm} \**Rightarrow** \**hspace**{0.4cm} \**neg** \**neg** A \**wedge** \**neg** B \**hspace**{0.4cm}\**Rightarrow** \**hspace**{0.4cm} A \**wedge** \**neg** B

 $\neg(A \rightarrow B) \Rightarrow \neg(\neg A \lor B) \Rightarrow \neg\neg A \land \neg B \Rightarrow A \land \neg B$ 

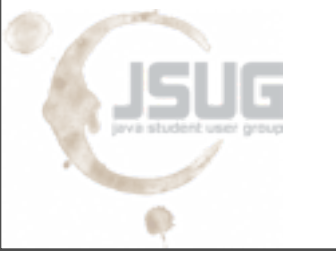

### **Citations**

• First have to define bibliography *database*:

\**begin**{thebibliography}{99} \**bibitem**[PiPr09]{BIB:pickl\_preining\_book} Christoph Pickl and Norbert Preining: \**textit**{Some non-existing book}. O'Reilly Inc., {\**bf** 2009} \**end**{thebibliography}

• Anywhere in the text reference the book via the cite command:

As mentioned in~\**cite**{BIB:pickl\_preining\_book}.

• For a more sophisticating approach have a look at **bibtex**

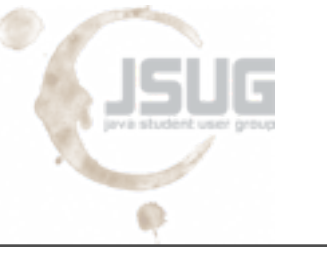

#### References

• Put labels on images, tables, sections, ...

#### \**begin**{figure} \**includegraphics**{Christoph\_Pickl\_himself.png} \**caption**{Picture of Christoph Pickl} \**label**{IMG:christoph\_pickl} \**end**{figure}

• Then reference the section itself or the page it occurs:

As you can see in Figure~\**ref**{IMG:christoph\_pickl} on page~ \**pageref**{IMG:christoph\_pickl}.

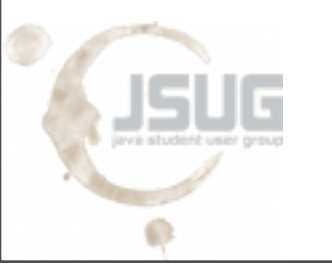

Monday, February 23, 2009 23

Label auch auf section draufgeben

# Custom Commands & Environments

• For example, create a shortcut to include graphics:

```
\newcommand{\mycmd}[1]{
  \begin{figure}\centering\includegraphics{#1}\end{figure}
}
\mycmd{Christoph_Pickl_himself.png}
```
• Or a shortcut to produce a centered math environment:

```
\newenvironment{myenv}[1]
  { \textbf{#1} says: \begin{center}\begin{math} }
  { \end{math}\end{center} }
\begin{myenv} x \Rightarrow y \end{myenv}
```
[http://en.wikibooks.org/wiki/LaTeX/Customizing\\_LaTeX](http://en.wikibooks.org/wiki/LaTeX/Customizing_LaTeX)

### **Summary**

- **Commands** and **environments** form the basic concepts
- More functionality is provided via **packages**
- All **common elements** are supported out-of-the-box:
	- Lists, tables, images, automatic indices, references, footnotes, ...
- Have to know many commands, but very powerful underneath

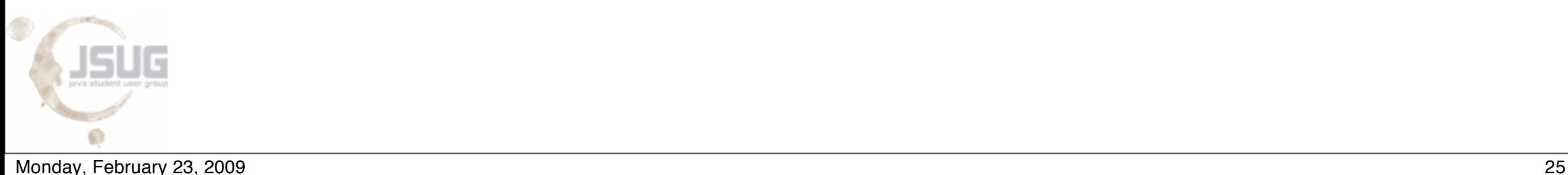

- **• <http://tobi.oetiker.ch/lshort/lshort.pdf>**
- [http://web.student.tuwien.ac.at/~e0525580/rsrc/Christoph\\_Pickl-](http://web.student.tuwien.ac.at/~e0525580/rsrc/Christoph_Pickl-Latex_Schnelleinstieg.pdf)Latex Schnelleinstieg.pdf
- [http://www.dante.de/faq/de-tex-faq/html/de-tex-faq.html](http://livepage.apple.com/)
- <http://www.haptonstahl.org/latex/index.php>
- [http://www.artofproblemsolving.com/LaTeX/AoPS\\_L\\_GuideLay.php](http://tobi.oetiker.ch/lshort/lshort.pdf)

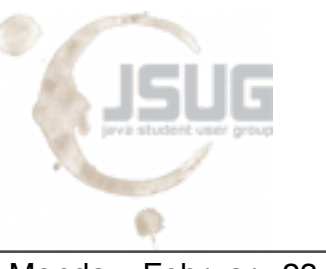